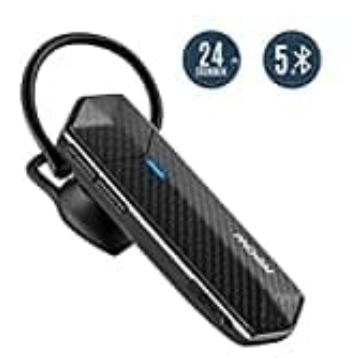

**Mpow EM18 Headset**

## **Headset erstmalig verbinden**

1. Schalte das Headset ein **(ON)**.

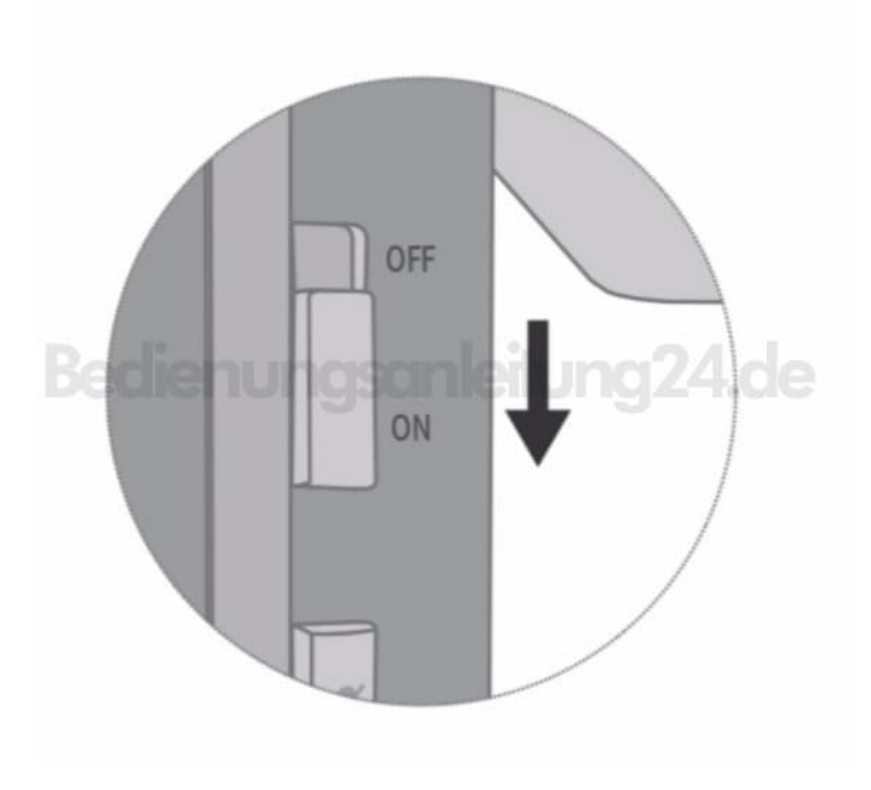

2. Warte etwa drei Sekunden, bis die LED abwechselnd blau und rot leuchtet.

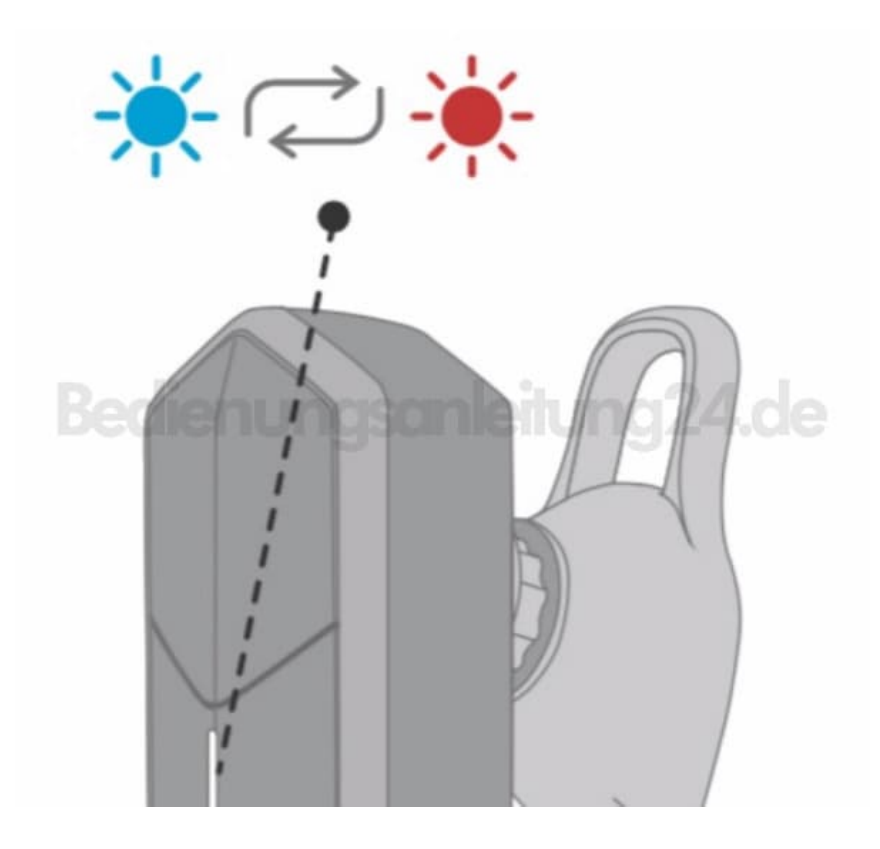

3. Aktiviere Bluetooth an dem Gerät.

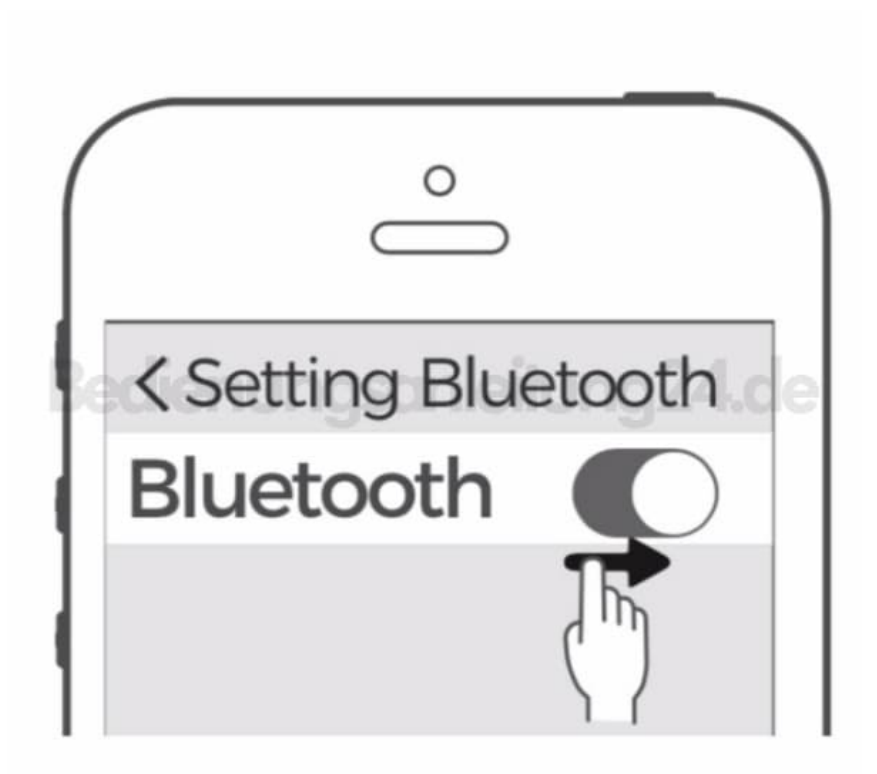

4. Wähle "Mpow EM18" in der Liste der gefundenen Geräte aus, um das Headset zu verbinden.

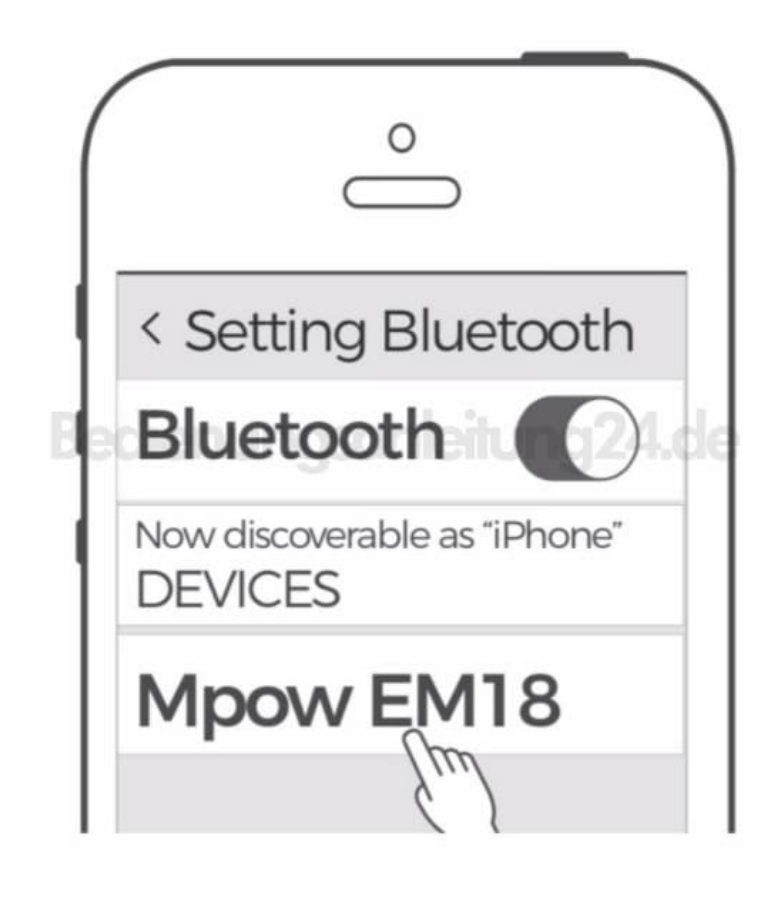